### *Anova 1 factor*

#### Menu: QC.Expert ANOVA

ANOVA is a common acronym for analysis of variance. The ANOVA module can be used for instance to check whether several batches of material or several material types differ with respect to a measured variable or characteristic. The groups to be compared are defined by *factor levels* (e.g. material can be a factor with levels corresponding to the individual material types). An inter-laboratory comparison might serve as another example with individual laboratories corresponding to different levels of the "Laboratory" factor. Similarly, various purity levels or various production lines can be compared with respect to a response variable. The goal is to decide, whether response variable means differ among different levels of a factor. This is achieved by testing the hypothesis about equality of means among different factor levels. The ANOVA test assumes normality within groups defined by the factor levels, variance homogeneity across the groups and independence of all observations. The procedure should be applied to data free of outliers. ANOVA results are accompanied by the z-score plot. The plot shows estimated group means together with their error bars, obtained as  $\pm 3.$  SEM (standard error of the mean). The z-score is commonly used for inter-laboratory comparisons or to compare potential suppliers.

### **Data and parameters**

Scheffe's pairwise comparisons can be requested by checking *Pairwise comparisons* within the Analysis type part of the ANOVA dialog panel. In case that the overall ANOVA test is significant and some group is found to be significantly different by the Scheffe's test, an additional analysis is recommended. The ANOVA and Scheffe's tests should be recomputed, omitting the observations corresponding to the differing group. It can happen that the variance is reduced and the second analysis finds a previously undetected difference. This procedure can be repeated until no significant differences are found. The z-score can be requested by checking the appropriate selection in the ANOVA dialog panel (see Figure 18). When no values are entered in the *Center* and *Standard deviation* fields, the z-score plot uses grand mean and residual standard deviation respectively. *Significance level* sets the significance level for all tests, 0.05 is a commonly used value. Data can be entered in two formats specified by either *Column wise* or *By factor* button.

#### *Column wise* format:

Data corresponding to different levels of a factor are entered in different columns. Number of data points in different columns/groups can be different. The minimum column number (i.e. the number of factor levels) is 2. The minimum row number is 2. Column names should correspond to levels of the factor, e.g. Line A, Line B, Line C. Data columns can be selected in the *Columns* field of the ANOVA dialog panel, see Figure 18. The *Select all* button selects all columns of a given data sheet for the ANOVA analysis. All columns of the current data sheet are selected by default. *Data example*

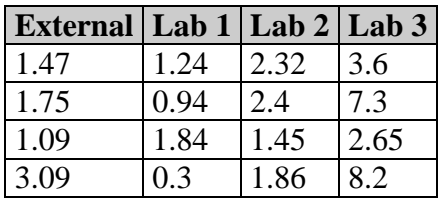

#### *By factor* arrangement*:*

Data are entered in two columns. The column chosen in the *Factor* field contains level codes. The column chosen in the Data column contains values of the response variable. *Data example:*

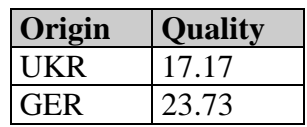

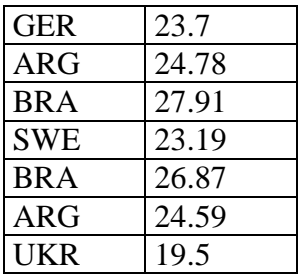

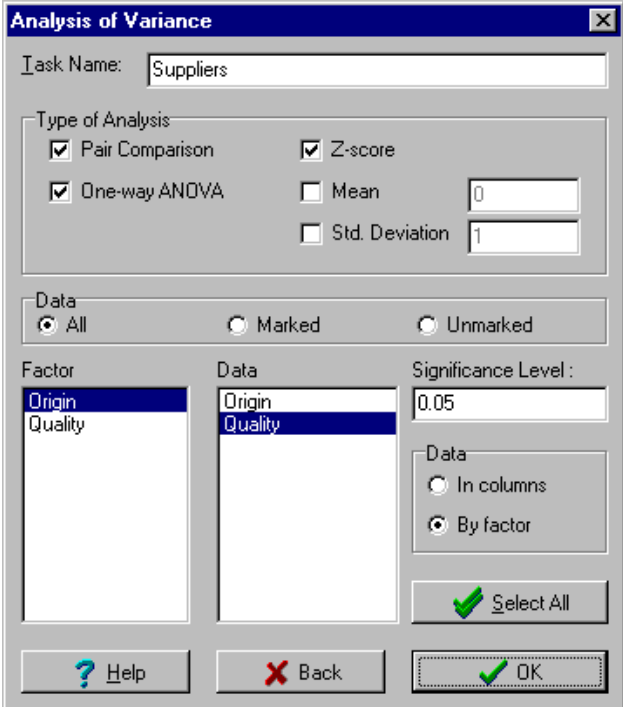

**Fig. 1 ANOVA dialog panel**

## **Protocol**

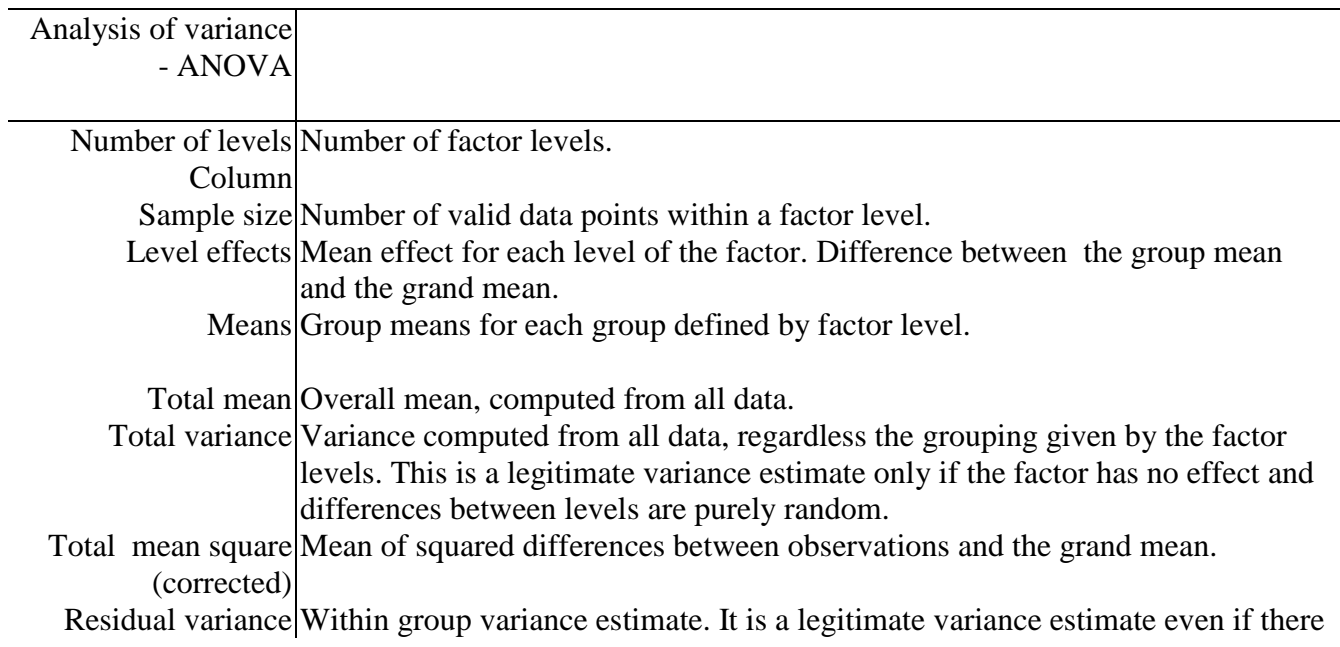

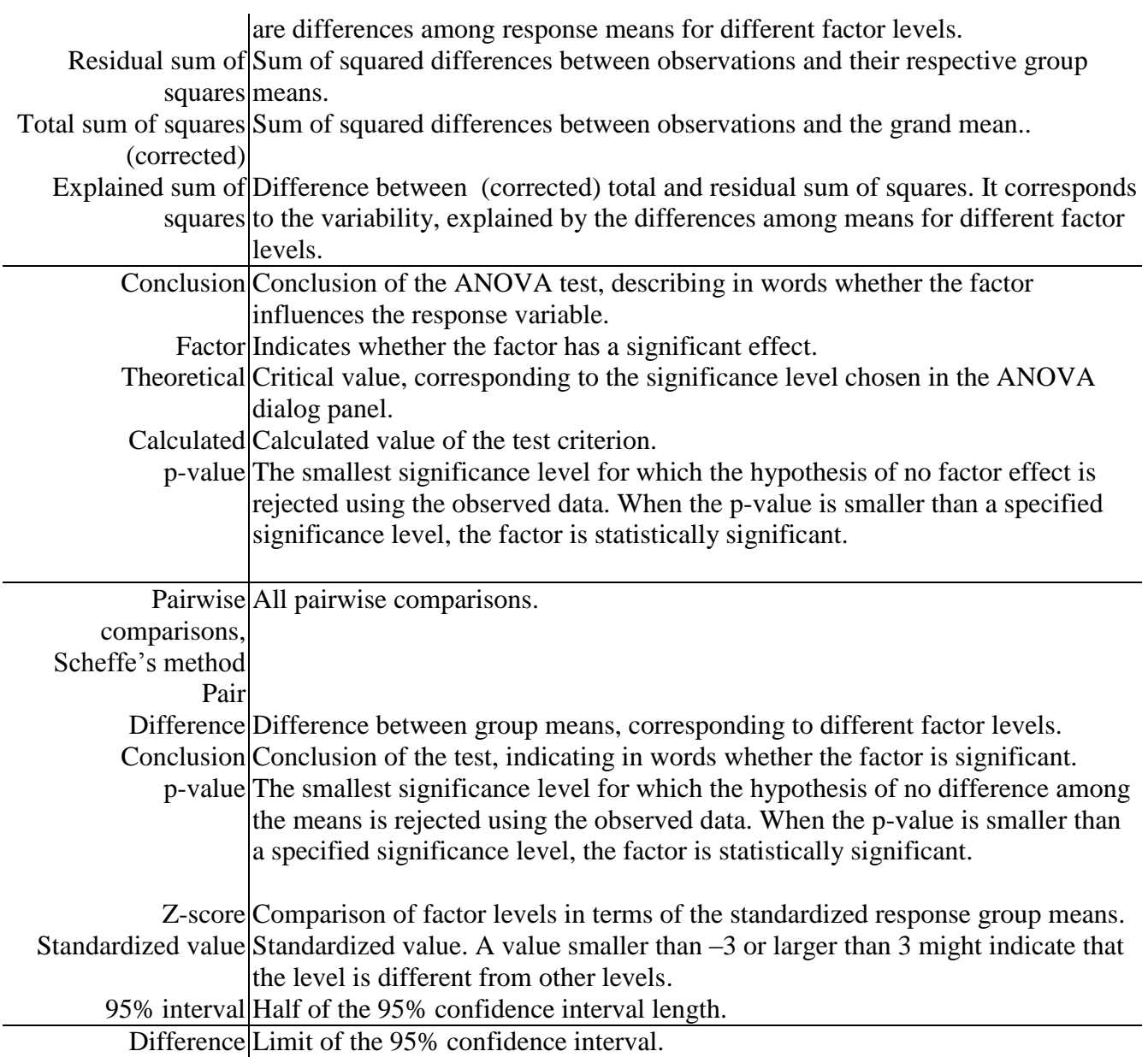

# **Graphs**

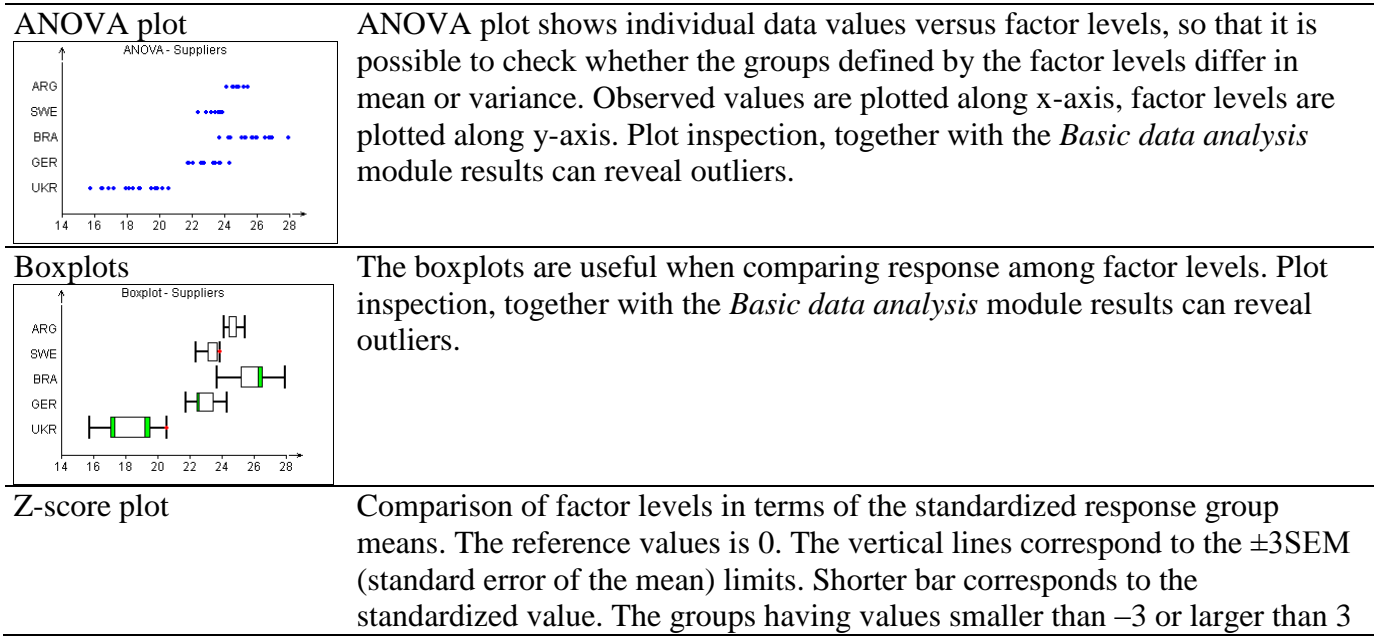

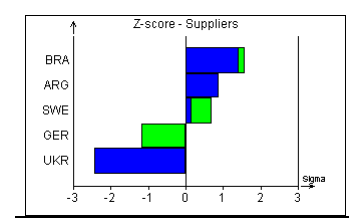

are considered to be different from other groups. Longer bar corresponds to limit of the 95% confidence interval.